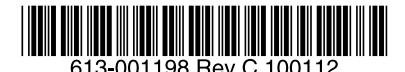

最初にお読みください

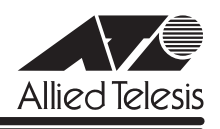

# *GS900M V2***シリーズ リリースノート**

この度は、CentreCOM GS900M V2 シリーズ(CentreCOM GS908M V2/GS916M V2/ GS924M V2。以下、特に記載がないかぎり、「本製品」と表記します)をお買いあげいただ き、誠にありがとうございました。 このリリースノートは、取扱説明書とコマンドリファレンスの補足や、ご使用の前にご理解い ただきたい注意点など、お客様に最新の情報をお知らせするものです。 最初にこのリリースノートをよくお読みになり、本製品を正しくご使用ください。

### 1 ファームウェアバージョン 2.0.2

### 2 本バージョンで修正された項目

ファームウェアバージョン 2.0.1 から 2.0.2 へのバージョンアップにおいて、以下の項目が 修正されました。

- 2.1 本製品サーバー機能の TCP ポート番号を変更するときに、2 種類のサーバー間で TCP ポート番号のデフォルト値を入れ替えるような設定(例:Telnet サーバーのポート番号 = 21、FTP サーバーのポート番号= 23) をして、設定ファイル保存後本製品を再起動 すると、設定ファイルを上から順に読み込む際に変更後のポート番号とデフォルトの ポート番号が重複する状態が発生し、エラーで設定が有効になりませんでしたが、これ を修正しました。
- 2.2 本製品以外の製品用のファームウェアファイルを、本製品にダウンロードできてしまい、 さらに、ダウンロードを繰り返し実施していると再起動やコマンドの受け付けができな くなっていましたが、ダウンロードできないように修正しました。
- 2.3 FTP によるファームウェアの転送に失敗した後、再度本製品の FTP サーバーに接続す ると、本製品がリブートすることがありましたが、これを修正しました。
- 2.4 PURGE LOGおよび FLUSH LOG OUTPUT コマンド実行直後に、SHOW LOG コマン ドに TAIL を指定して実行すると、本製品がリブートしていましたが、これを修正しま した。
- 2.5 MSTP とポートトランキング併用時、トランクポートの状態遷移時に出力されるログ メッセージのトランクグループ ID が本来の ID に 1 足された値になっていましたが、こ れを修正しました。
- 2.6 DHCP またはコマンドによって IP アドレス情報が削除されるときに、タイミングによっ ては本製品がリブートすることがありましたが、これを修正しました。
- 2.7 SFP を抜き差しすると、SHOW SWITCH PORT コマンドで表示される SFPベンダー名 などの SFP情報が、読み取れなくなることがありましたが、これを修正しました。
- 2.8 送出ポート決定アルゴリズムが異なる機器とポートトランキングを組んでいる場合、パ ケット通信中にマスターポートを抜き差しすると、瞬間的にループが発生することがあ りましたが、これを修正しました。
- 2.9 Web GUI で EAP パケット透過を有効に設定しても、機能が正常に動作しませんでした が、これを修正しました。
- 2.10 タグ付きポートとして設定したポートを、デフォルト VLAN から削除すると、「delete vlan=default port=x」の設定が設定ファイルに表示されないため、設定を保存後本製品 を再起動すると、設定が反映されていない状態で起動していましたが、これを修正しま した。
- 2.11 RADIUS パケットの送信処理が正常に行われず、本製品がリブートすることがありまし たが、これを修正しました。
- 2.12 ポート認証が短い間隔で繰り返し行われ、さらに、RADIUS サーバーとの通信が断続的 に途切れるような状態が長時間続くと、本製品がリブートする場合がありましたが、こ れを修正しました。
- 2.13 ポート認証のマルチプルダイナミック VLAN (VLANASSIGNMENTTYPE=USER 設定) において、同一ポートで複数の Supplicant の認証が行われた場合、最初に認証された Supplicant の認証が解除されると、アサインされた VLAN に登録されている本体 MAC アドレスを持つエントリーが FDB から削除され、2 番目以降に認証された Supplicant の認証解除ができなくなることがありましたが、これを修正しました。
- 2.14 ポート認証のマルチプルダイナミック VLAN (VLANASSIGNMENTTYPE=USER 設定) において、複数の Supplicant の認証が行われた場合、Authenticator ポートにリンクダ ウンが発生しても、アサインされた VLAN から該当ポートが削除されませんでしたが、 これを修正しました。
- 2.15 ポート認証のマルチプルダイナミック VLAN (VLANASSIGNMENTTYPE=USER 設定) とゲスト VLAN が設定された Authenticatorポートに対して、ダイナミック VLAN を無 効にする設定をしても、該当ポートが本来の VLAN の所属に戻らず、ゲスト VLAN に所 属したままになっていましたが、これを修正しました。
- 2.16 ポート認証のマルチプルダイナミック VLAN (VLANASSIGNMENTTYPE=USER 設定) において、複数の Supplicant の認証が行われた場合、1 個の Supplicant で認証が解除 されると、アサインされた VLAN に登録されている本体 MAC アドレスを持つエント リーが FDB から削除されていましたが、これを修正しました。
- 2.17 ポート認証のマルチプルダイナミック VLAN (VLANASSIGNMENTTYPE=USER 設定) とゲスト VLAN が設定された Authenticatorポートに対して、CONTROL パラメーター を AUTHORISED または UNAUTHORISED に設定し、再度 AUTO に戻す設定を行うと、 ゲスト VLAN の再設定が行われず、Authenticator ポートがゲスト VLAN の所属になり ませんでしたが、これを修正しました。
- 2.18 MSTP 動作時、ポートの状態遷移時に送信されるトラップの内容が誤っていましたが、 これを修正しました。
- 2.19 Web GUI において、ログインパスワードに設定された文字列のうち 9 文字目以降がログ イン認証に使用されていませんでしたが、これを修正しました。
- 2.20 Web GUI のマルチプル VLAN (Protected Port 版)設定において、VLAN 名、VID、 Group 番号の合計文字数が 20 文字以上の場合、VLAN の追加・削除ができませんでし たが、これを修正しました。
- 2.21 Web GUI のマルチプル VLAN (Protected Port 版)設定において、1つの Uplinkグ ループにタグ付きポートとタグなしポートを混在させる設定が可能でしたが、エラーで はじかれるよう修正しました。

#### 3 本バージョンでの制限事項

ファームウェアバージョン 2.0.2 には、以下の制限事項があります。

#### 3.1 SNMP

#### 「コマンドリファレンス」/「運用・管理」/「SNMP」

- SNMP マネージャーのタイムアウトによって、同時に5 個以上の SNMP マネージャー から ifEntry を Get できない場合があります。SNMPマネージャーのタイムアウト値を 長く設定するようにしてください。
- SNMP マネージャーから、トランクポートをディセーブルに変更する設定をしても、エ ラーで設定が有効になりません。トランクポートをディセーブルに設定する場合は、CLI または Web GUI を使用してください。
- SNMP 有効時、本製品 IP アドレスの設定を変更すると、SNMPへのアクセス、トラッ プの送信ができなくなります。
- ブリッジ MIB の dot1dStpTopChangesが、正しくカウントアップしません。

#### 3.2 RADIUSサーバー

#### 「コマンドリファレンス」/「運用・管理」/「認証サーバー」

- 802.1X 認証有効時、SET RADIUS コマンドの DEAD-ACTION パラメーターで PERMIT を設定しても、RADIUS サーバーからの応答がないときに、通信ができなくなる場合が あります。
- RADIUS アカウンティング機能有効時に、RADIUS サーバーから Access-Reject パケッ トを受信すると、本製品から Failed属性が付加された Accounting-Request パケットが 送信されます。

#### 3.3 IP

#### **参照 「コマンドリファレンス」/「IP」**

ICMP エコー要求 (Ping) パケットを受信したとき、応答に 20 ミリ秒程度かかる場合があり ますが、これは正常動作です。

### 3.4 スイッチング

### 「コマンドリファレンス」/「スイッチング」

- スイッチポートの通信速度を変更するとリンクダウン・リンクアップが発生しますが、 複数のポートを指定して、AUTONEGOTIATE、10MHAUTO、10MFAUTO、 100MHAUTO、100MFAUTO、10-100MAUTO のいずれかに設定を変更した場合、 link- down、link-up メッセージが表示されないポートがあります。
- 通信モードが 1000M Full Duplex 固定に設定された光ポート(SFPポート)に対して、 物理的にリンクダウンさせる設定を行わないでください。 DISABLE SWITCH PORT コマンドによる LINK=DISABLE の設定、および SET SWITCH LOOPDETECTION/STORMDETECTION コマンドによる ACTION=LINKDOWN の設定が本制限に該当します。
- (GS908M V2 のみ)DISABLE SWITCH PORT AUTOMDI コマンドの PORTパラメー ターに ALL を指定して実行すると、SFP ポートも対象に含まれた設定が設定ファイルに 書き込まれます。設定を保存後、本製品を再起動するとエラーになりますが、動作には 影響ありません。
- 100Mbps でリンクしているポートに対して、RESET SWITCH PORTコマンドを実行 すると、9077Byte 以上の Jumbo フレームの転送ができなくなります。

### 3.5 ポートミラーリング

### 「コマンドリファレンス」/「スイッチング」

ソースポートとミラーポートの設定が行われていると、ポートミラーリング機能が無効に設定 されていても、ソースポートから送出される BPDU がミラーリングされます。

#### 3.6 ポートセキュリティー

### 「コマンドリファレンス」/「スイッチング」

- ポートセキュリティー有効ポートに対して、ACTIVATE SCRIPT コマンドを使用してス クリプトによる他の設定を行わないようにしてください。スクリプト実行中に本製品が リブートする可能性があります。
- SET SWITCH PORT コマンドの INTRUSIONACTION パラメーターでアクションを設定 する際に、対象ポートとして、通常の学習モード(ポートセキュリティー無効)のポー トと、ポートセキュリティー有効でかつ INTRUSIONACTION=DISABLEの実行により 無効になっているポートが混在していると、ポートセキュリティー有効ポートの INTRUSIONACTION=DISABLE の設定が解除されます。

### 3.7 ポートトランキング

### 「コマンドリファレンス」/「スイッチング」

○ トランクポートを、DISABLE SWITCH PORT コマンドの LINK パラメーターの指定で 物理的にリンクダウンさせた後、トランクグループから削除すると、ENABLE SWITCH PORT コマンドを実行しても通信が復旧しなくなります。 トランクグループからポートを削除する場合は、ポートがリンクアップした状態で行う ようにしてください。

○ リンクダウンしているポートをトランクグループに追加し、次に削除するという設定を 行うと、SHOW SWITCH PORTコマンドで表示される Status に「Enabled by Trunk」 という誤った表示がされます。 また、この状態から、同ポートに対してポートセキュリティーの設定を行うと、ポート の状態が無効になり、リンクアップさせても通信ができなくなります。

### 3.8 省電力モード

### 「コマンドリファレンス」/「スイッチング」

ENABLE SWITCH POWERSAVE コマンドでポートの省電力モードを有効にした後、RESET SWITCH PORTコマンドを実行すると、対象ポートで省電力モードが無効になります。

### 3.9 EPSR アウェア

### 「コマンドリファレンス」/「スイッチング」/「EPSR ア ウェア」

ポートの状態が Down から Blocking に変わるときは、ログメッセージを出力しない仕様です が、ENABLE SWITCH PORT コマンドによって Down のポートを Blocking に変更した場合 は、ログメッセージが出力されます。また、Blocking のポートに対して、ENABLE SWITCH PORT コマンドを実行すると、同じログメッセージが 2 個出力されます。

### 3.10 バーチャル LAN

### **参照 「コマンドリファレンス」/「バーチャル LAN」**

複数の VLAN にタグ付きポートとして所属しているポートに対して、通信中に、1 個の VLAN のタグ設定をタグなしに変更する設定を行うと、同ポートが所属するすべての VLAN について ダイナミックエントリーが FDB に登録されます。

#### 3.11 IGMP Snooping

「コマンドリファレンス」/「IGMP Snooping」

- IGMP Snooping 有効時、IGMP パケットの通信中にグループの所属 VLAN を変更する と、IGMP Snooping 用のテーブルから変更前の VLAN 情報が削除されません。
- IGMP Snooping 有効時、メンバーが存在するポートをミラーポートに設定しても、 IGMP Snooping 用のテーブルから該当ポートの情報が削除されません。
- IGMP Snooping と、EPSR アウェアまたはスパニングツリープロトコル併用時、経路の 切り替えが発生したときにマルチキャストグループの登録がクリアされないため、切り 替え前に登録されたルーターポートが残ったままになります。 なお、EPSR アウェアについては、CREATE EPSR コマンドの DELETEMCAST オプ ションで、リングトポロジーチェンジ発生時にマルチキャストグループのエントリーを FDB から削除する設定が可能です。

### 3.12 IGMP Snooping/MLD Snooping

「コマンドリファレンス」/「IGMP Snooping」

### 「コマンドリファレンス」/「MLD Snooping」

ポートトランキングと IGMP Snooping または MLD Snooping の併用時、トランクグループ内 で最も番号の小さいポートを DISABLE SWITCH PORT コマンドで無効に設定すると、トラン クグループ内のそれ以外のポートでマルチキャストデータが転送されなくなります。

ただし、DISABLE SWITCH PORT コマンド実行時に LINK=DISABLEを指定して、該当ポー トを物理的にリンクダウンさせると、本現象は発生しません。

### 3.13 ポート認証

### 「コマンドリファレンス」/「ポート認証」

SET PORTAUTH PORTコマンドで PORTAUTH=AUTO を指定した場合、Web 認証において 認証失敗(Held)になるまでのログイン試行回数にばらつきがあります。

#### 3.14 スパニングツリー

### 「コマンドリファレンス」/「スパニングツリープロトコル」

本製品の実装では、トポロジーチェンジ発生時にエッジポートに設定されたポートの FDB が 消去されます。

### 3.15 Web GUI

### 「コマンドリファレンス」/「Web GUI」

- Web GUI でマルチプル VLAN(Protected Port 版 ) のポート設定を行う際、グループ番 号の設定変更とタグなし / タグ付きの設定変更を同時に行うことができますが、個別に 変更するようにしてください。 グループ番号の変更とタグなし→タグ付きの変更を同時に行った場合、該当ポートがタ グなしとしてデフォルト VLAN にも追加されます。
- マルチプル VLAN (Protected Port 版)が設定されている状態から、Web GUI で、 VLAN からのポートの削除、または VLAN の削除を行っても、マルチプル VLAN の設定 どおりに転送処理が行われます。 このような設定は CLIで行うか、Web GUIで行った場合は、設定を保存後本製品を再起 動するようにしてください。
- 認証済み Supplicant が存在する Authenticator ポートを、Web GUI で所属 VLAN から 削除する設定ができません。

### 4 未サポートコマンド(機能)

以下のコマンド(パラメーター)はサポート対象外ですので、あらかじめご了承ください。

SET HTTP SERVER PORT SET SYSTEM LANG RESET PORTAUTH PORT LOAD [BOOTPKG] SET IGMPSNOOPING HOSTSTATUS SET MLDSNOOPING HOSTSTATUS

## 5 コマンドリファレンスについて

コマンドリファレンス「CentreCOM GS900M V2 シリーズ コマンドリファレンス 2.0.1 (613-001180 Rev.B)」は弊社ホームページに掲載されています。 本リリースノートは、上記のコマンドリファレンスに対応した内容になっていますので、あわ せてご覧ください。

コマンドリファレンスのバーツナンバー | 613-001180 Rev.B」はコマンドリファレンスの全ベージ(左下)に人って います。

**http://www.allied-telesis.co.jp/**

#### アライドテレシス株式会社 -7-